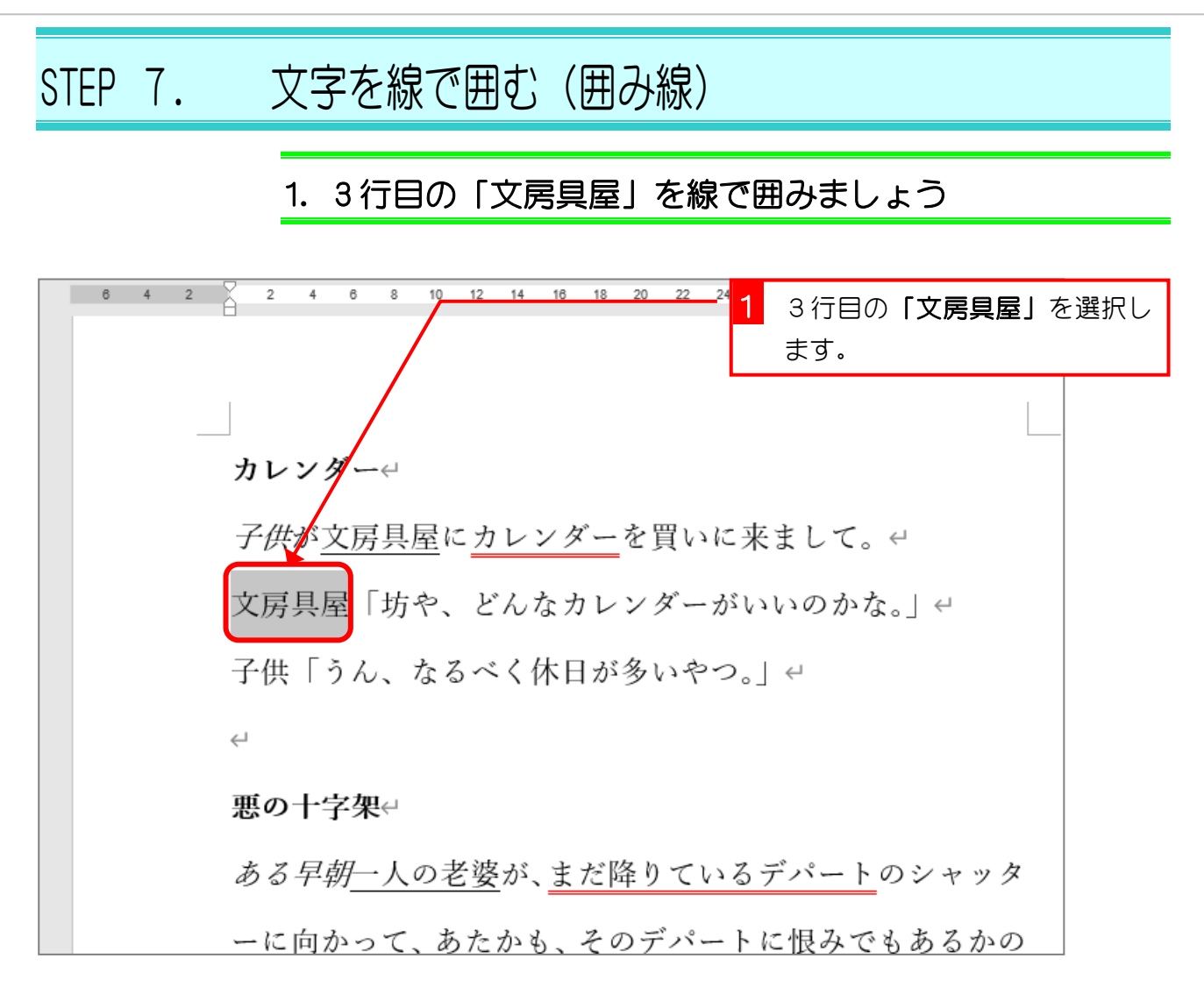

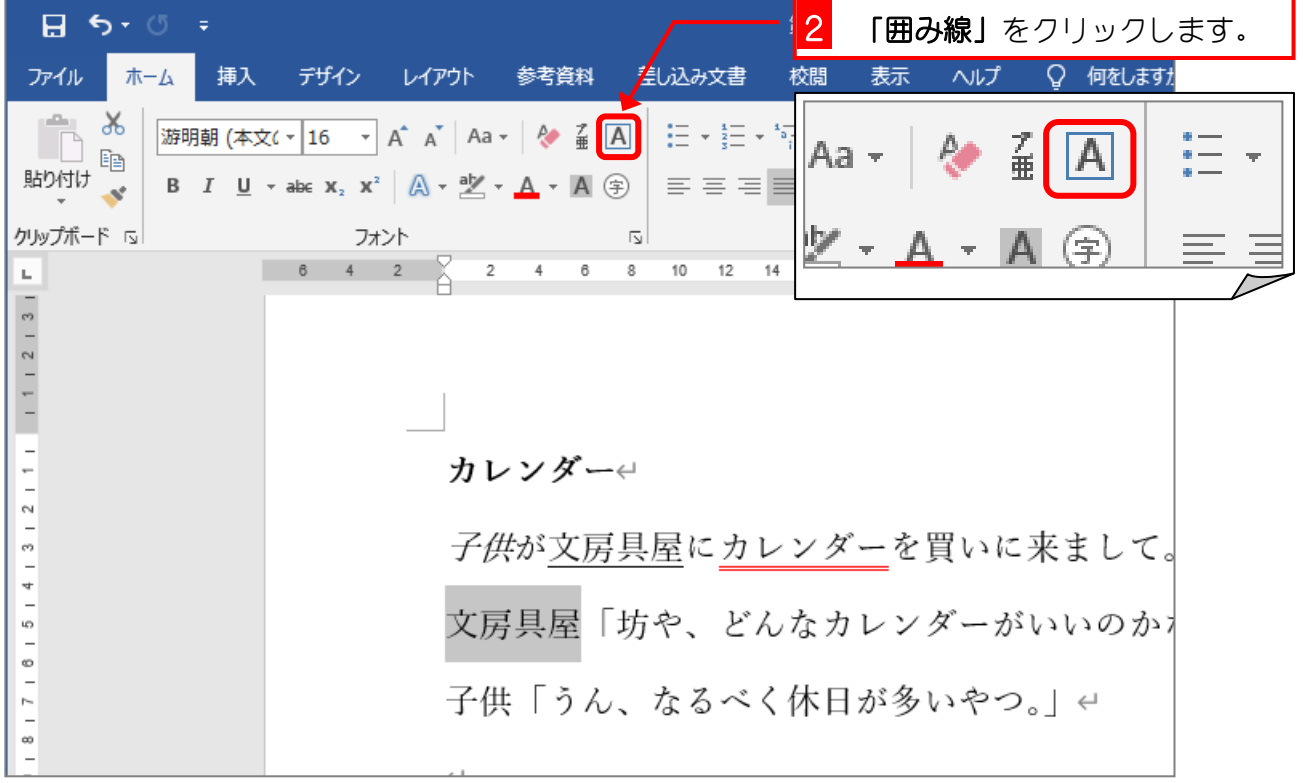

 $- 12 -$ 

クして選択を解除しましょう。

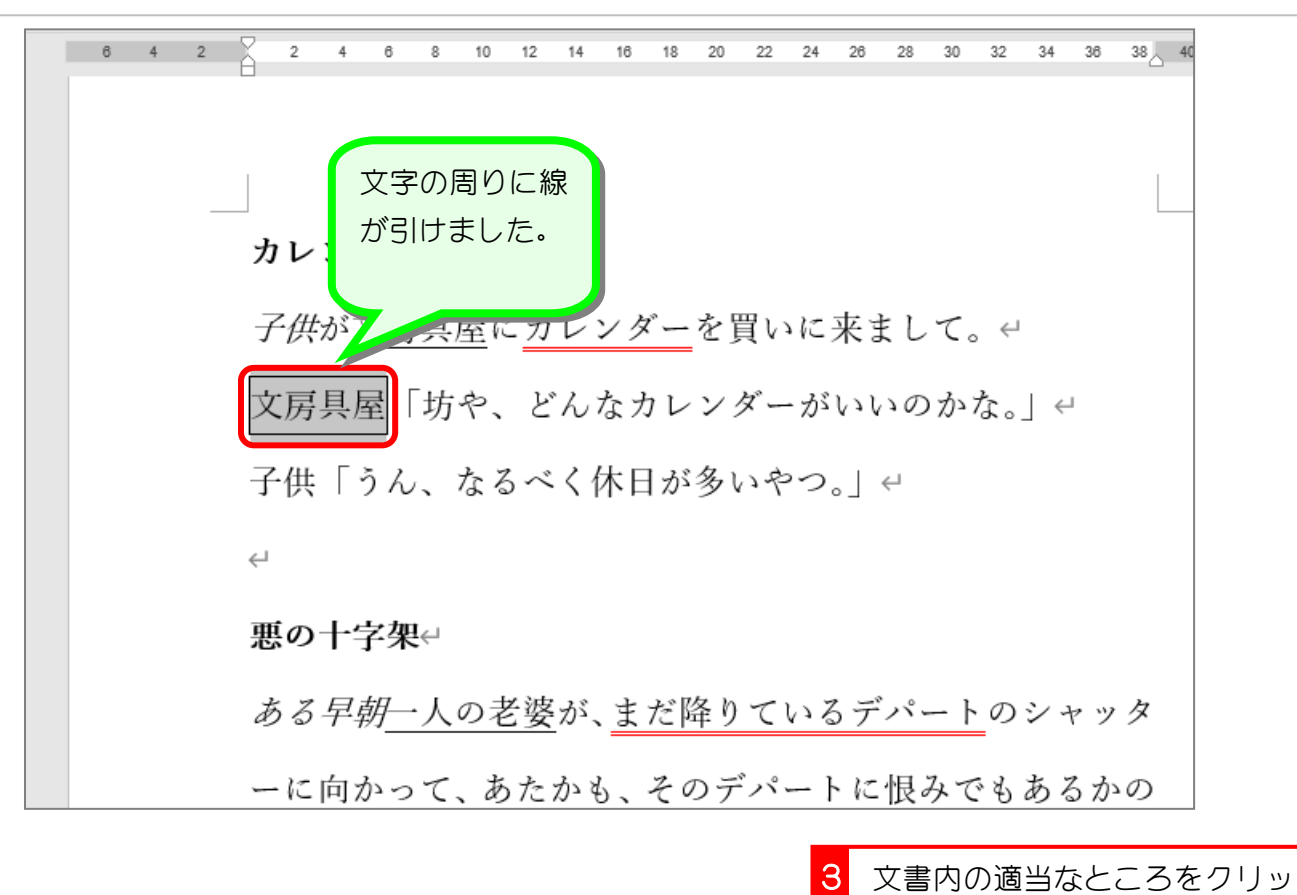

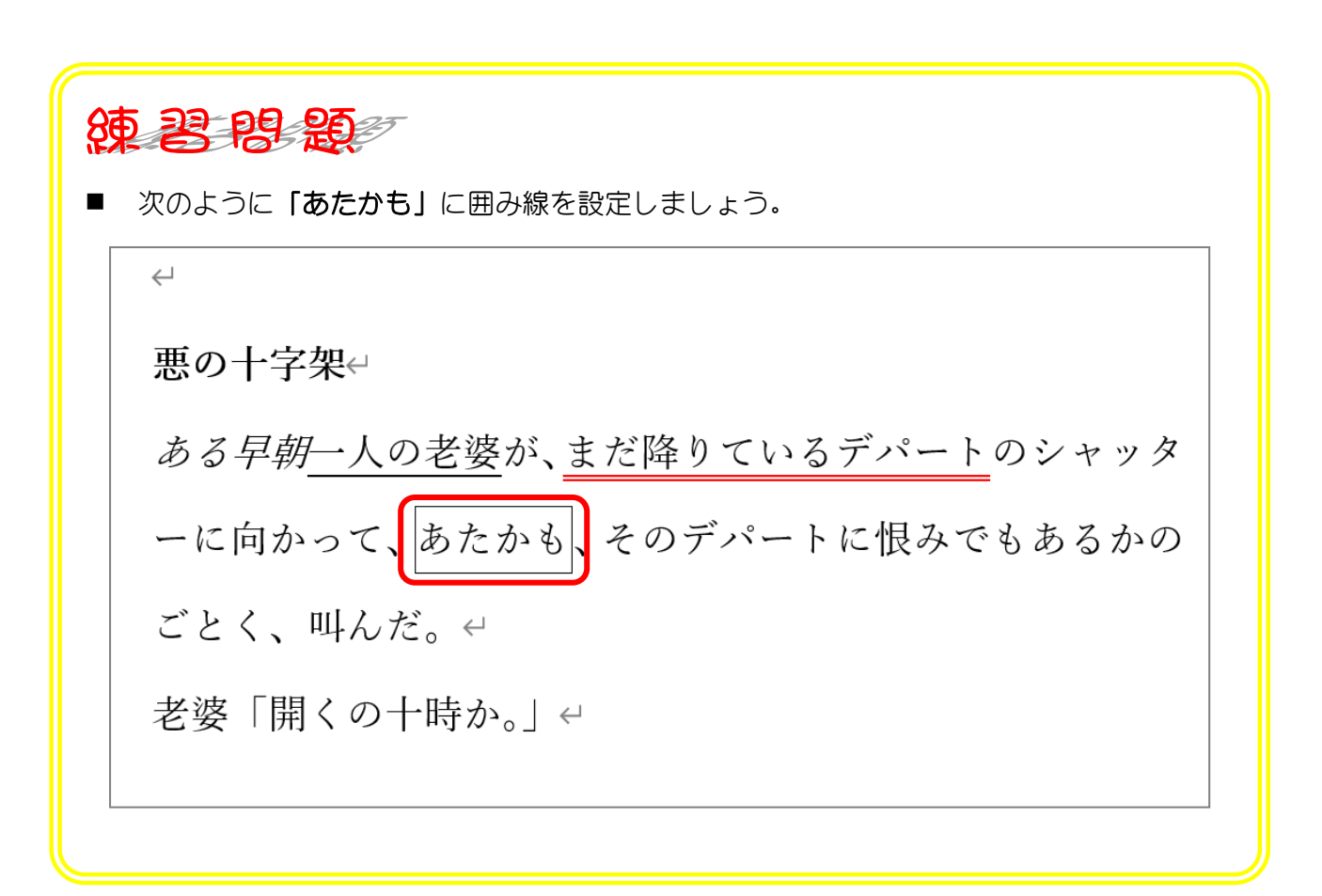

## STEP 8. 文字の背景を灰色にする(文字の網かけ)

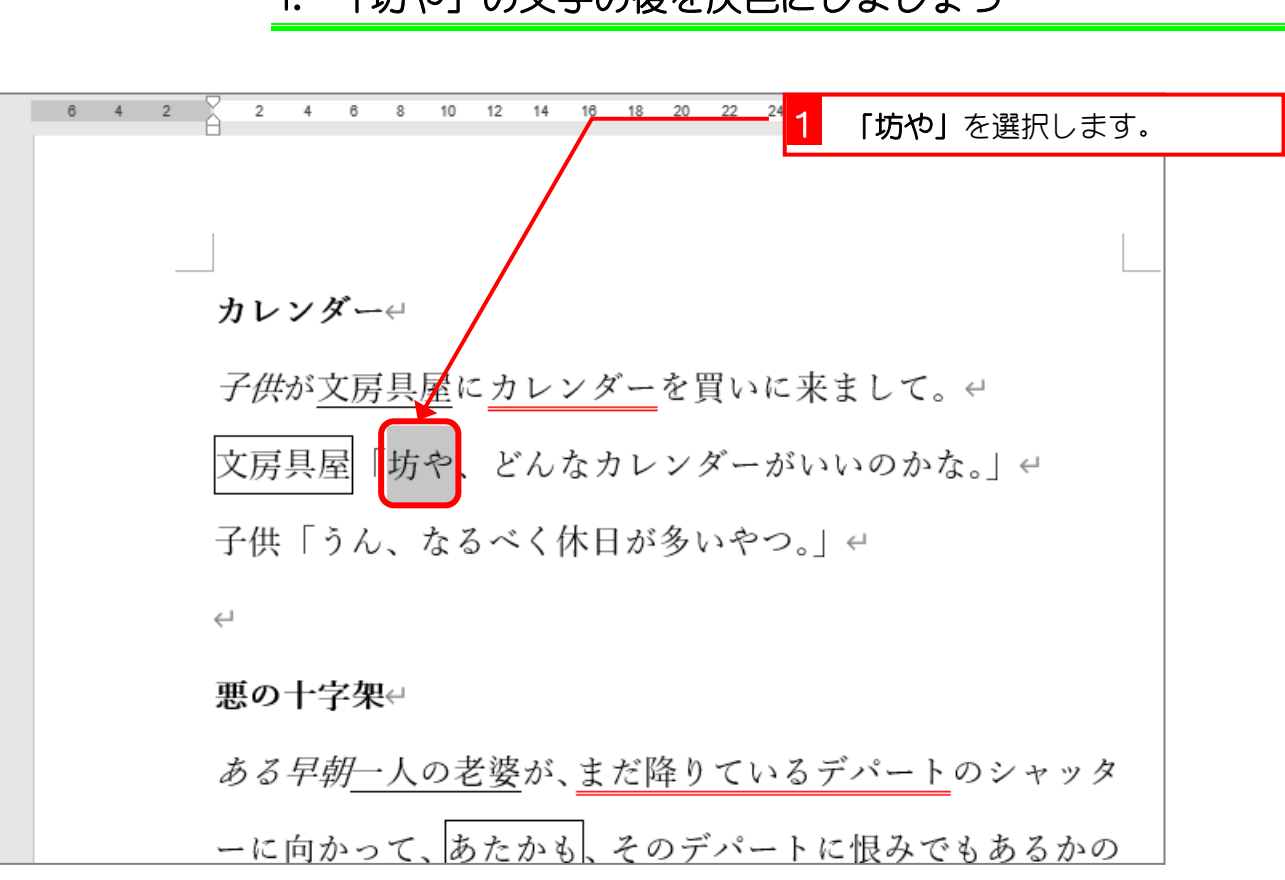

#### 1. 「坊や」の文字の後を灰色にしましょう

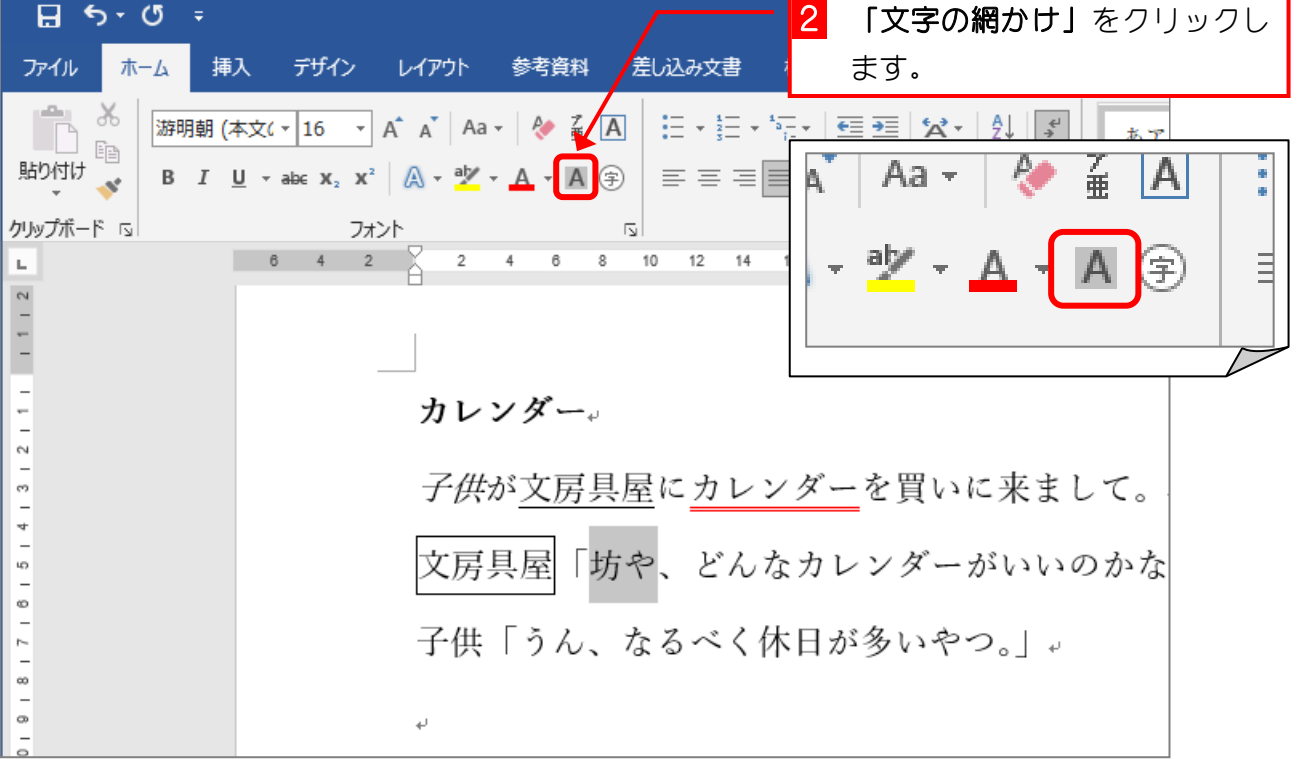

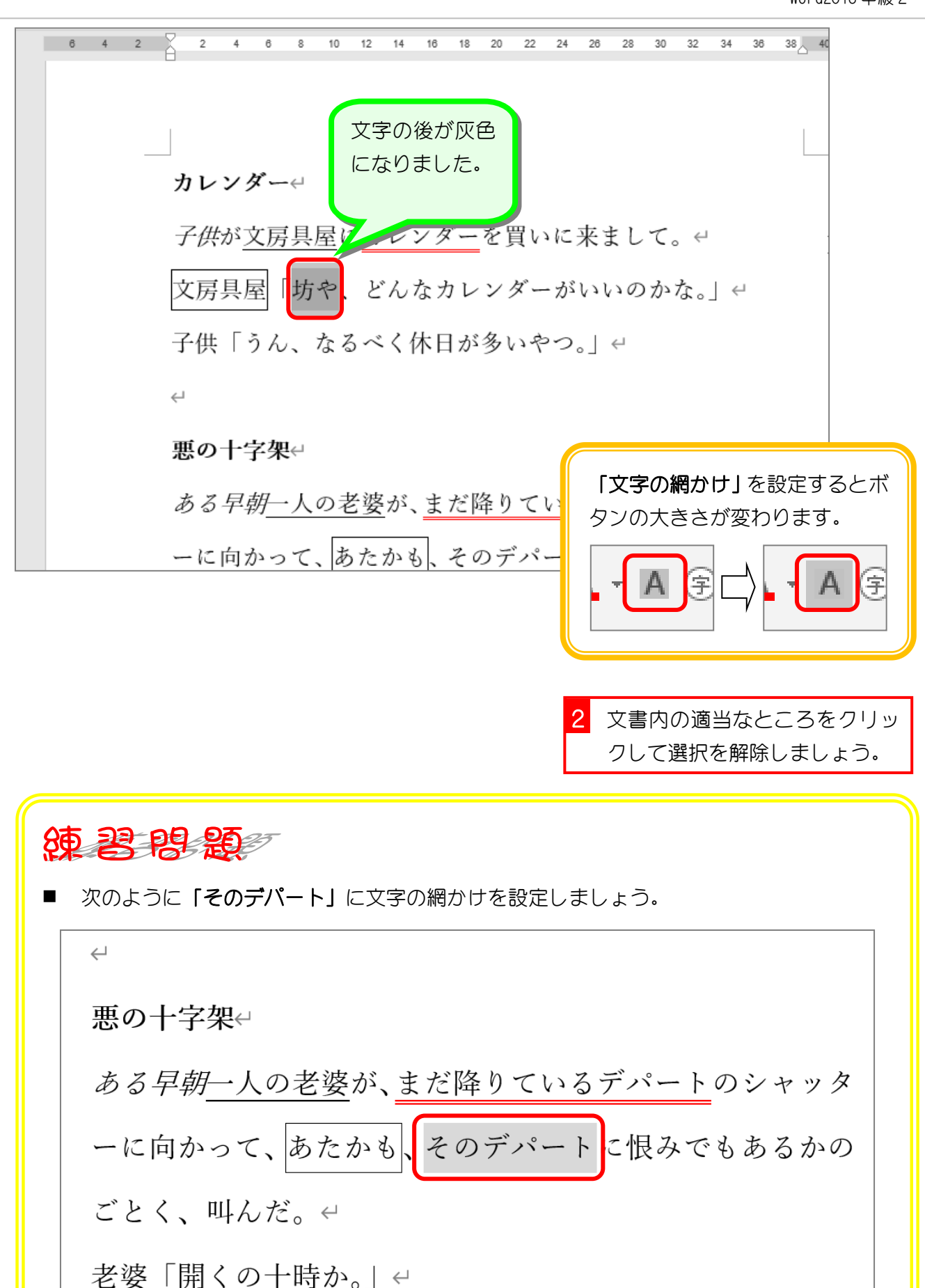

# STEP 9. 書式を取り消す

設定した書式を取り消す方法を勉強しましょう。

#### 1. 1 行目の「カレンダー」の太字を取り消しましょう

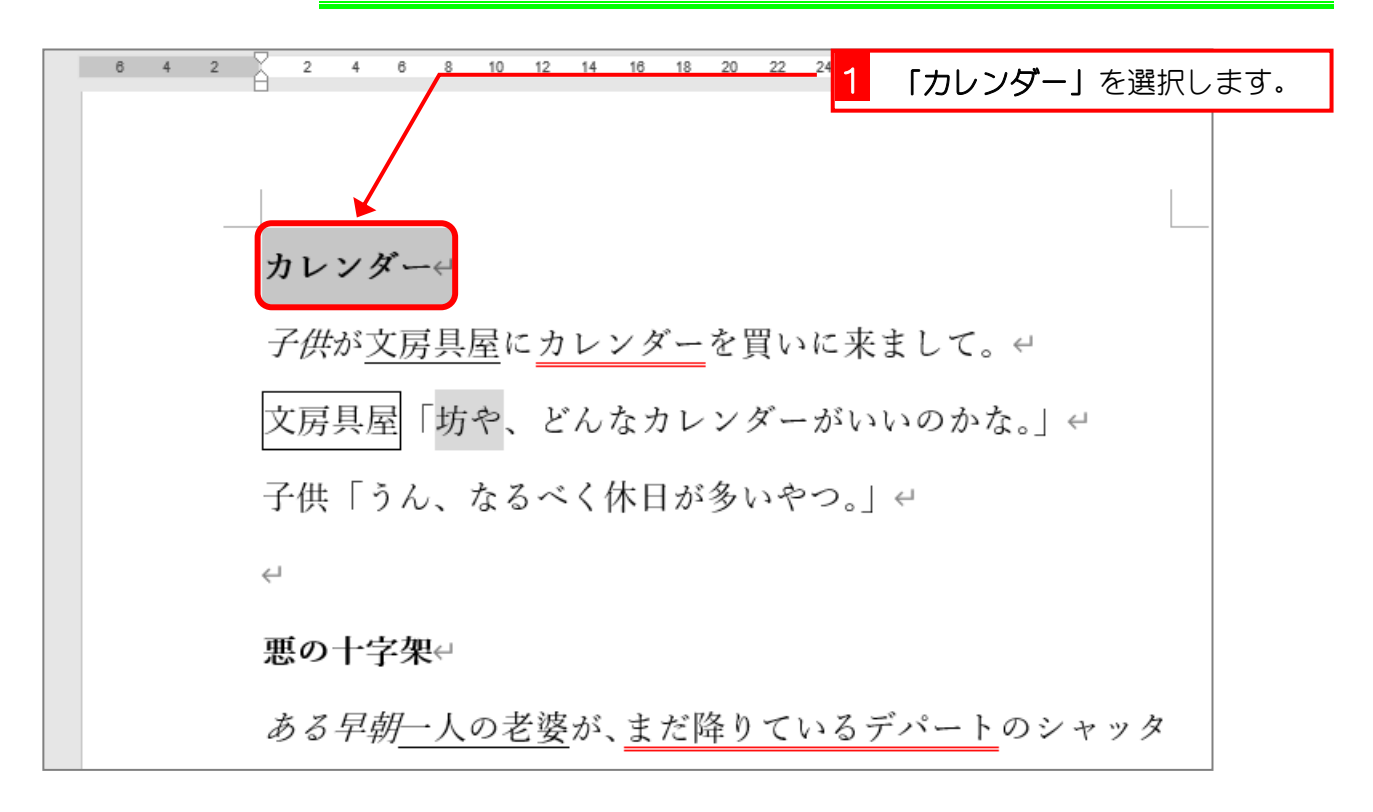

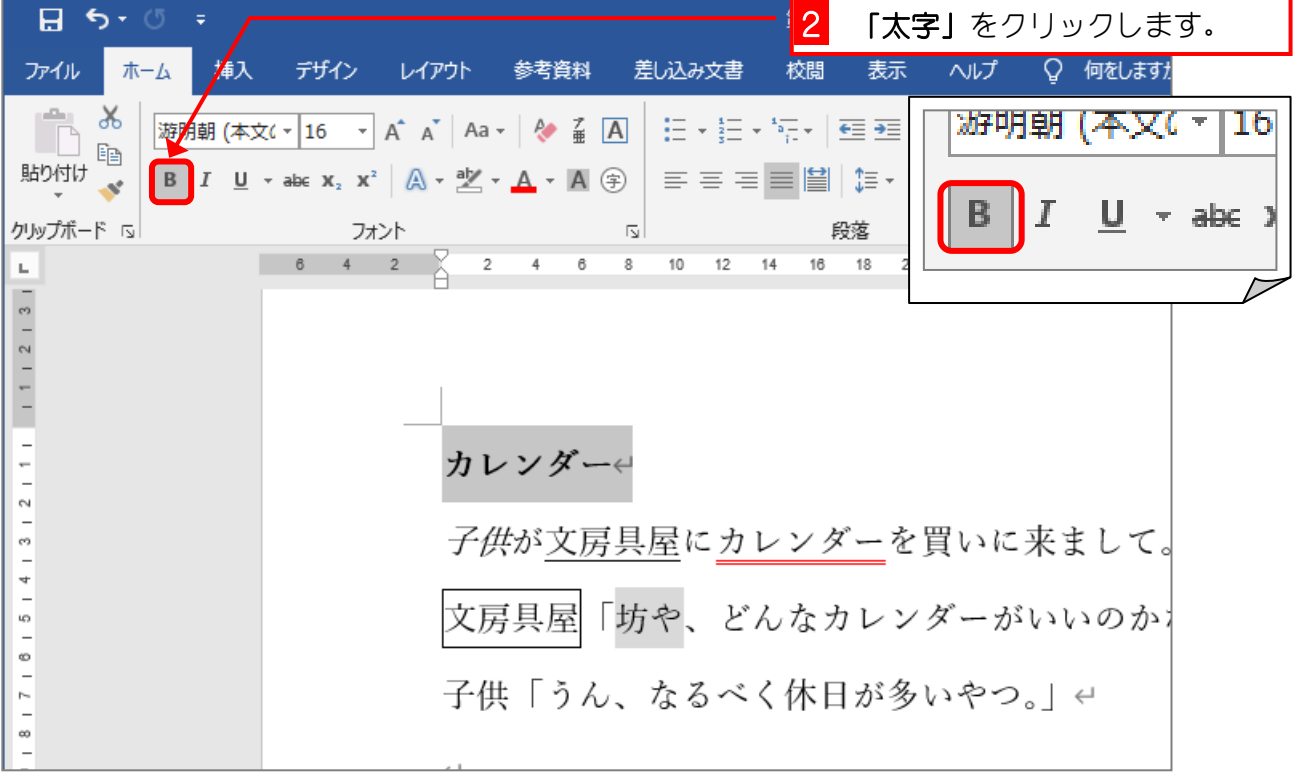

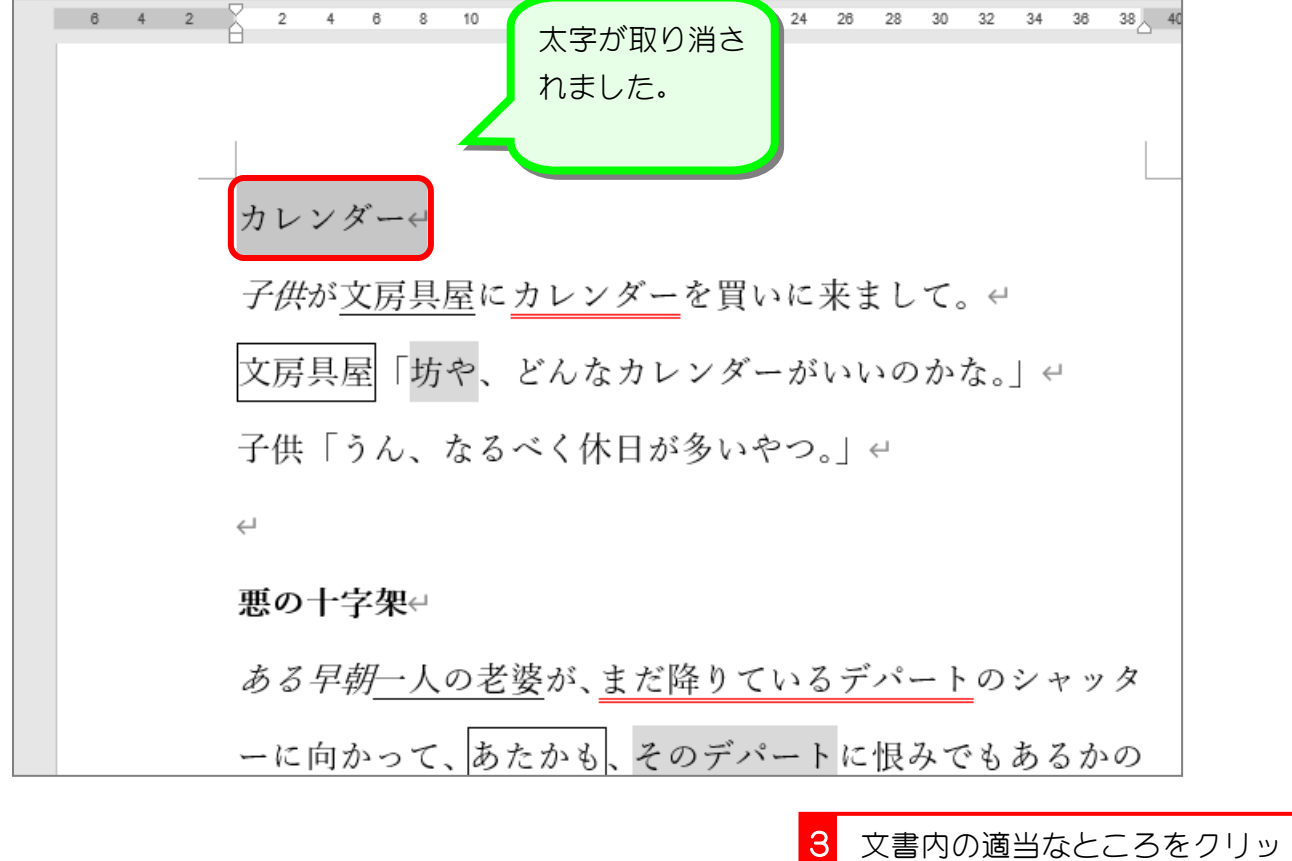

クして選択を解除しましょう。

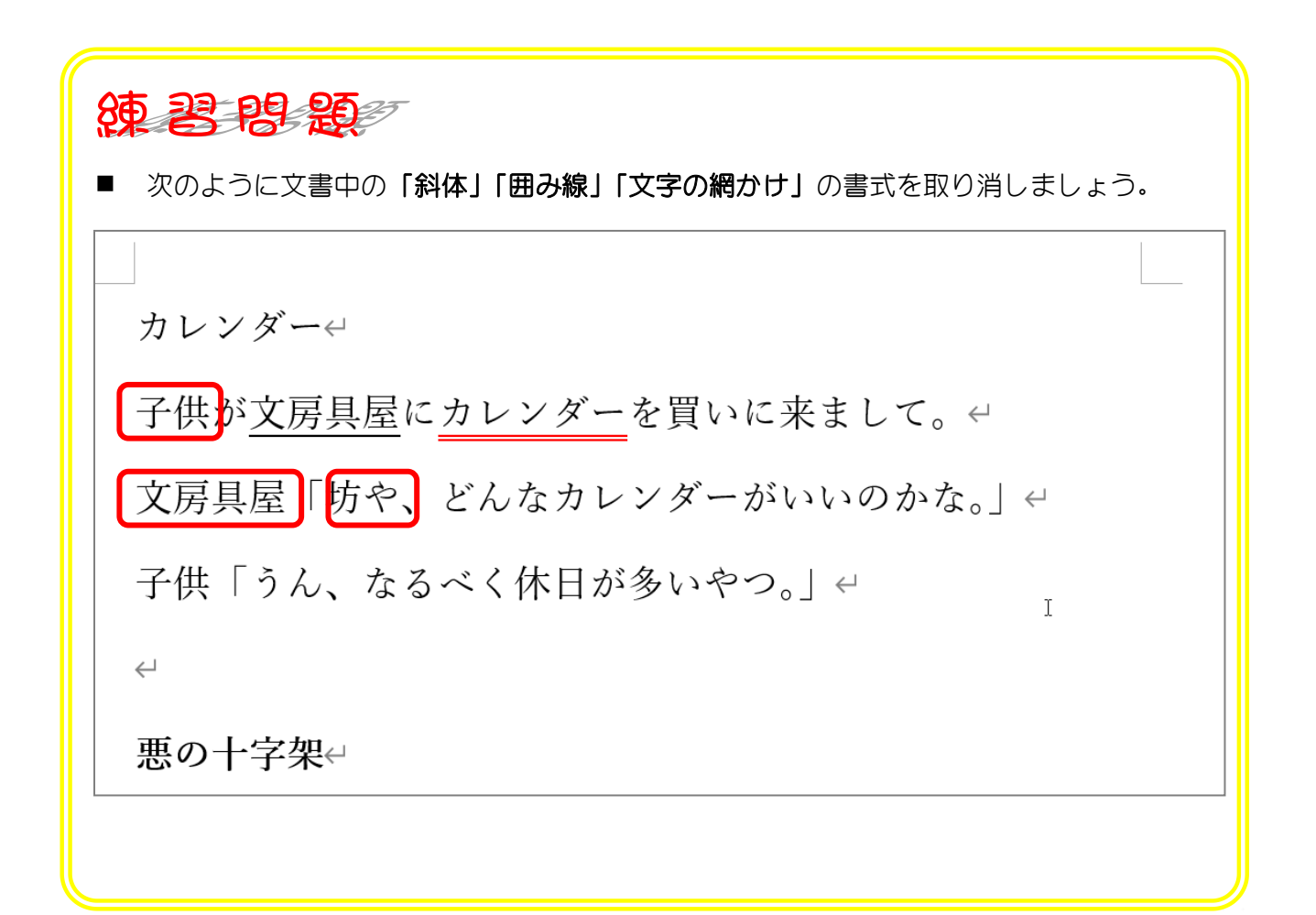

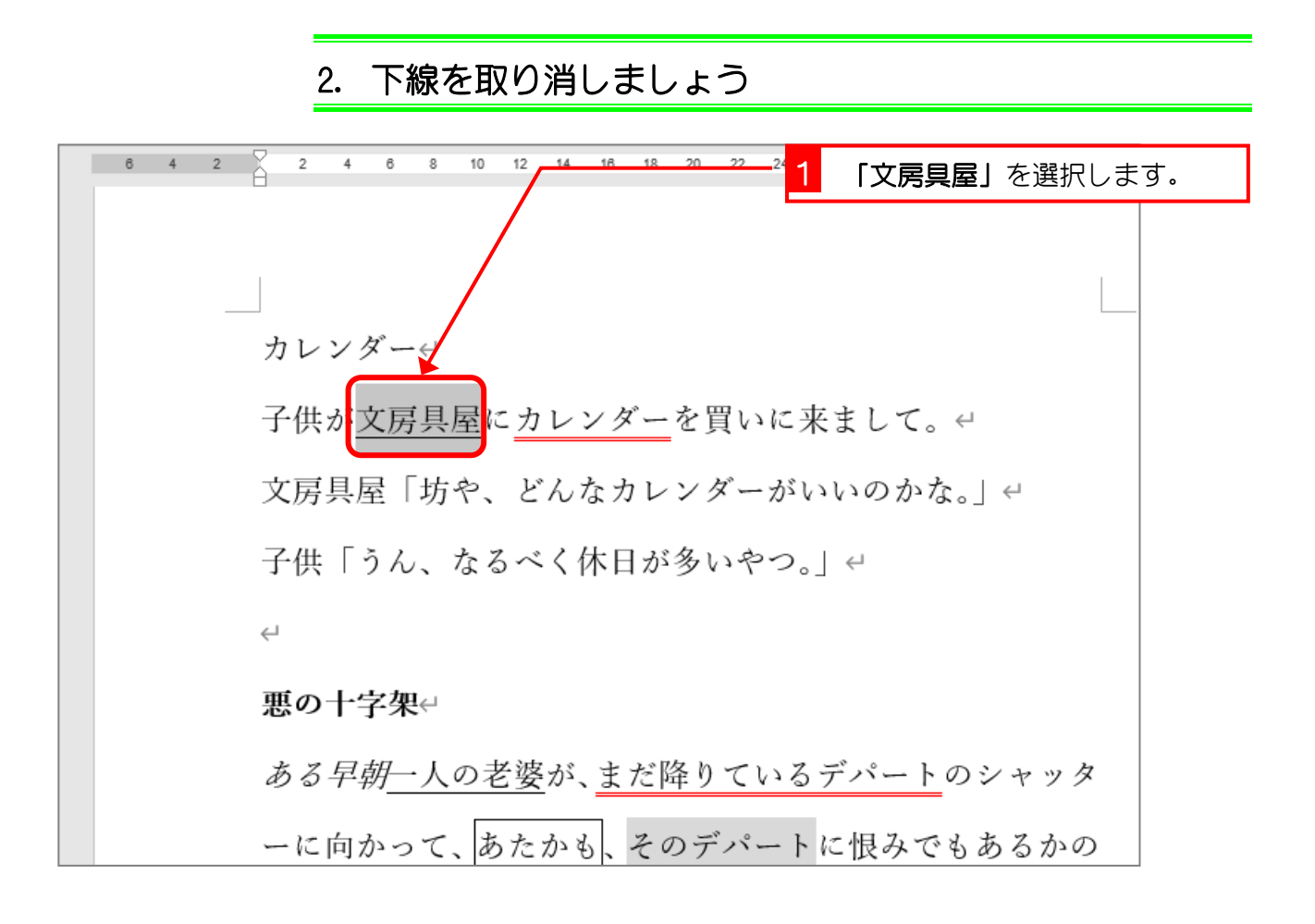

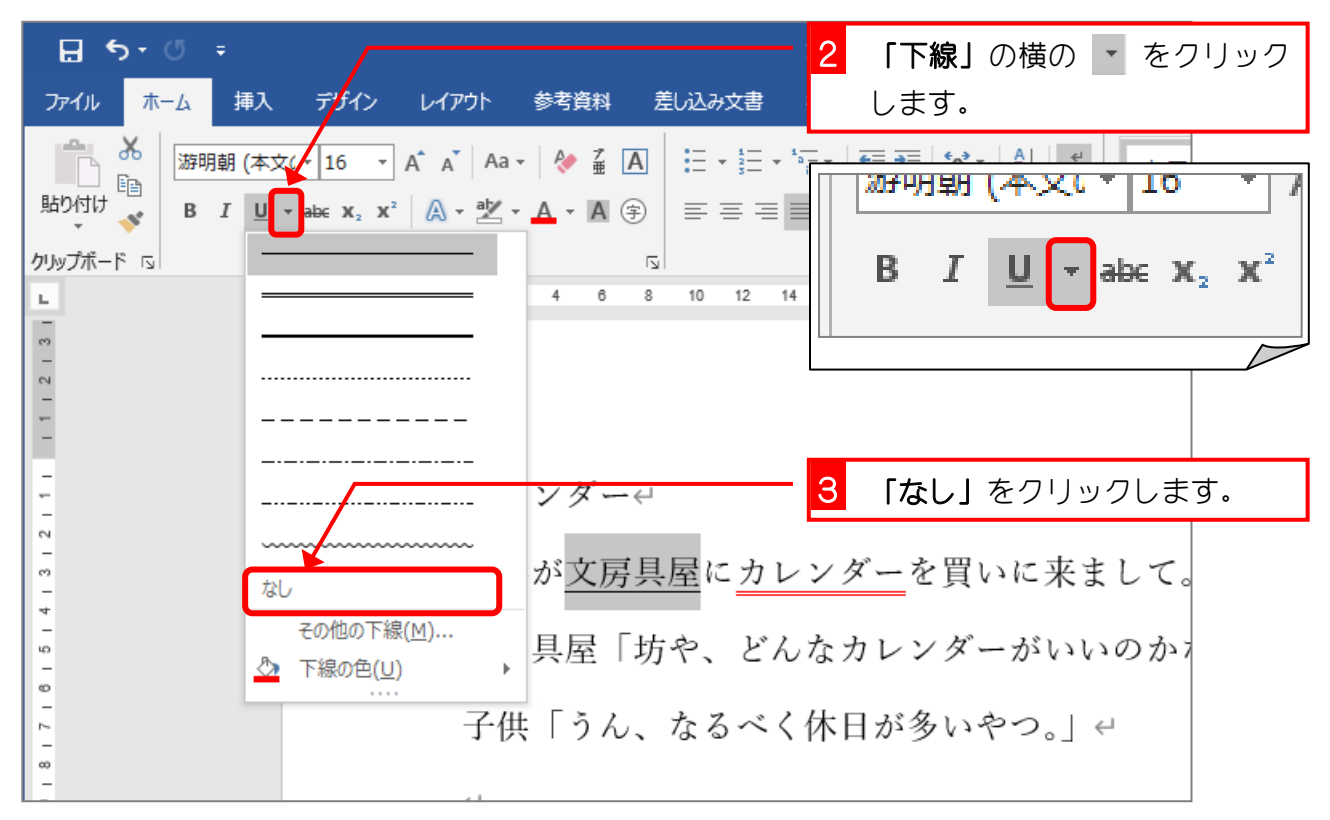

- 18 -

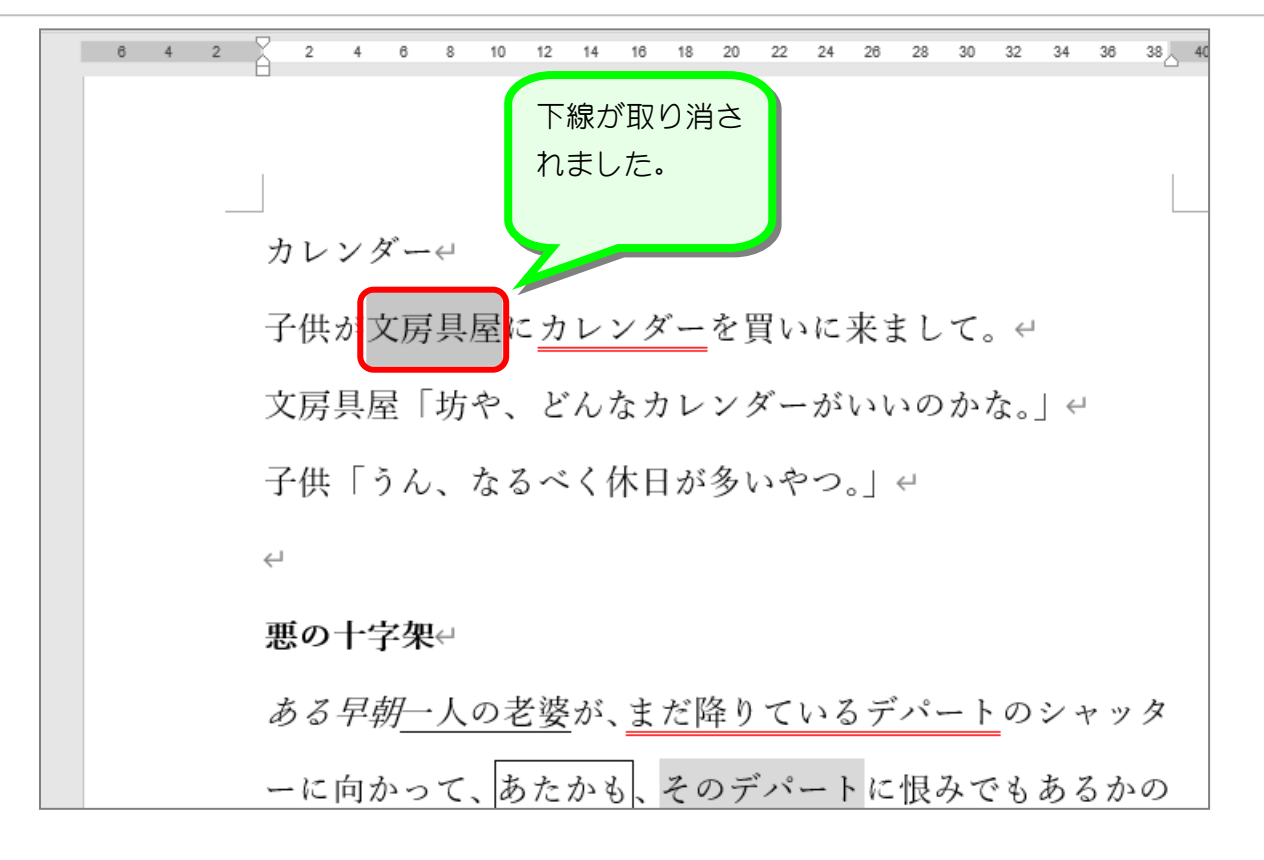

次のように文書中の「カレンダー」の書式を取り消しましょう。 カレンダー 子供が文房具屋にカレンダーを買いに来まして。← 文房具屋「坊や、どんなカレンダーがいいのかな。」← 子供「うん、なるべく休日が多いやつ。」ゃ  $\leftarrow$ 悪の十字架↩

■ 次のように「悪の十字架」の「太字」「斜体」「下線」「二重下線」「囲み線」「文字の網か け」の書式をすべて取り消しましょう。

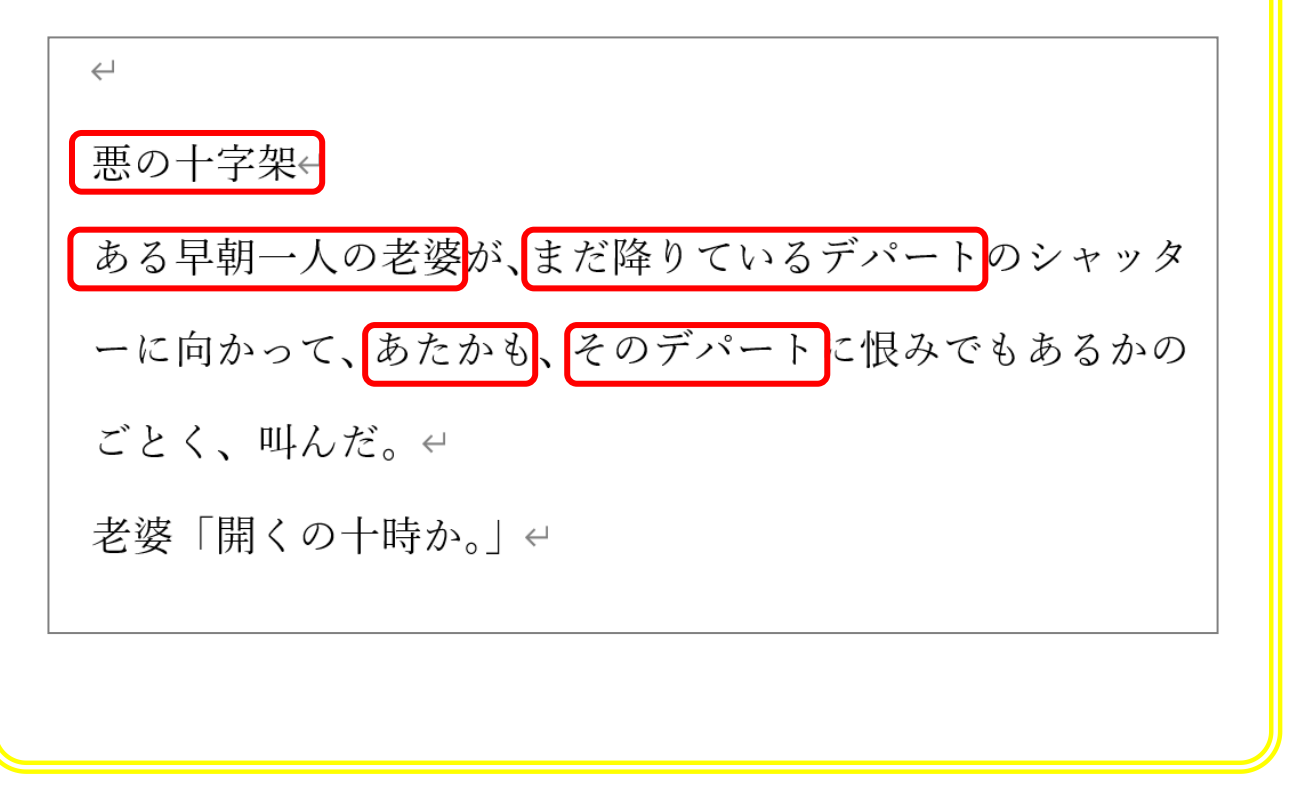

### STEP 10. 文字の背景をカラフルにする(蛍光ペンの色)

#### 1. 「カレンダー」の背景をピンクにしましょう

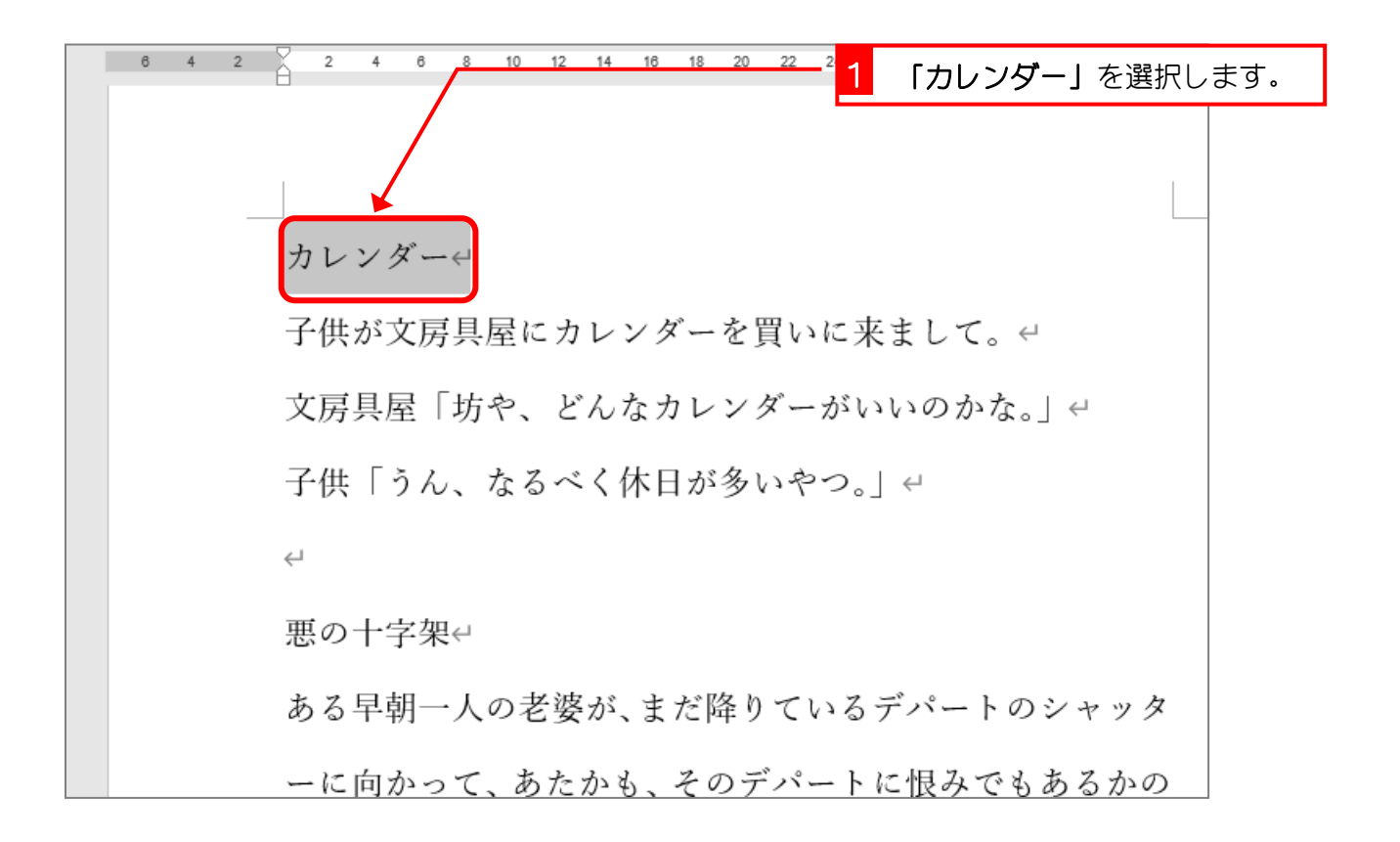

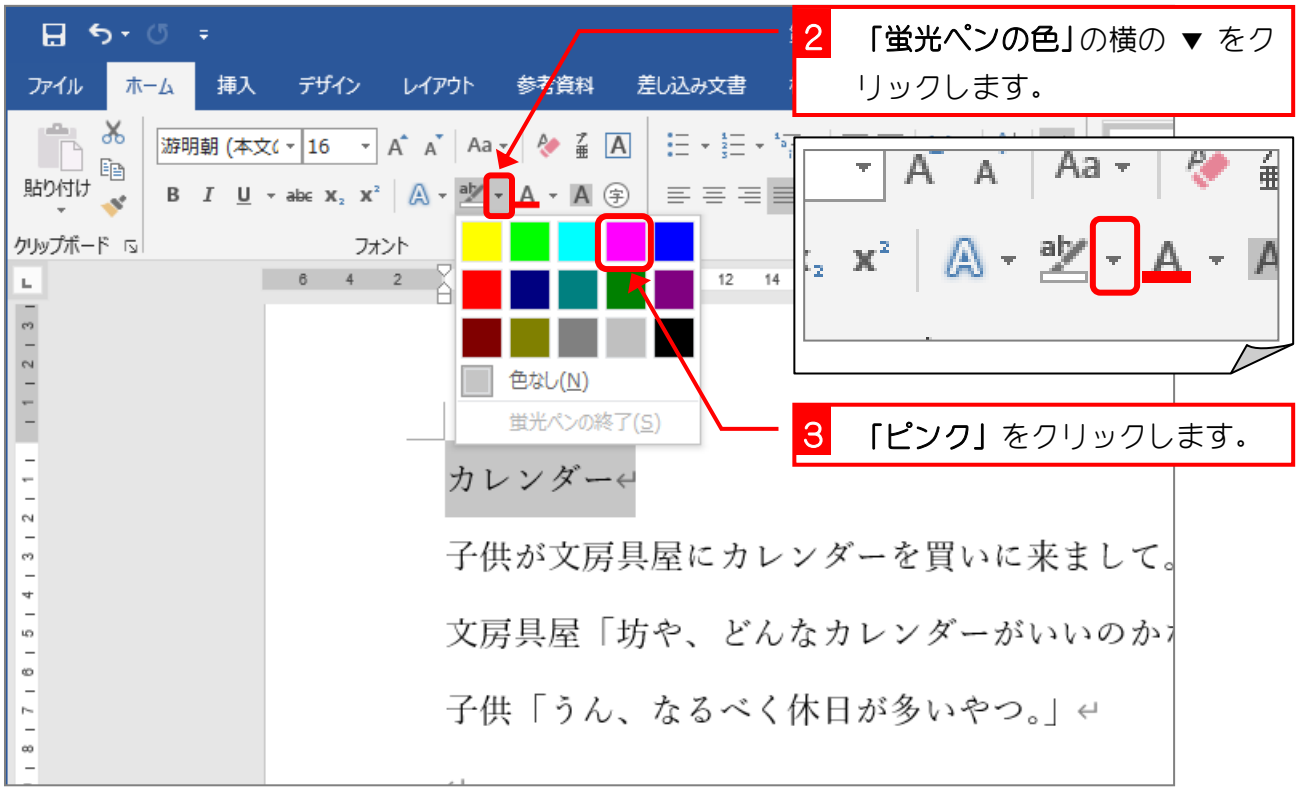